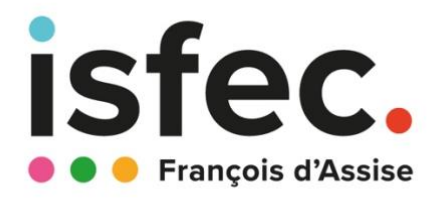

# **Process inscription**

## **sur Monmaster.fr**

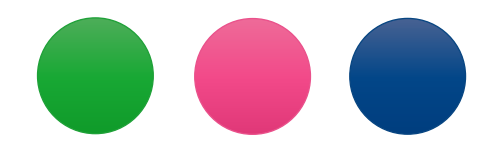

# **MASTER MEEF 2nd degré 2024-2025**

### **1- Créez votre compte**

a. Rendez-vous sur Monmaster.gouv.fr pour créer votre compte.

Cliquez sur « Candidater »

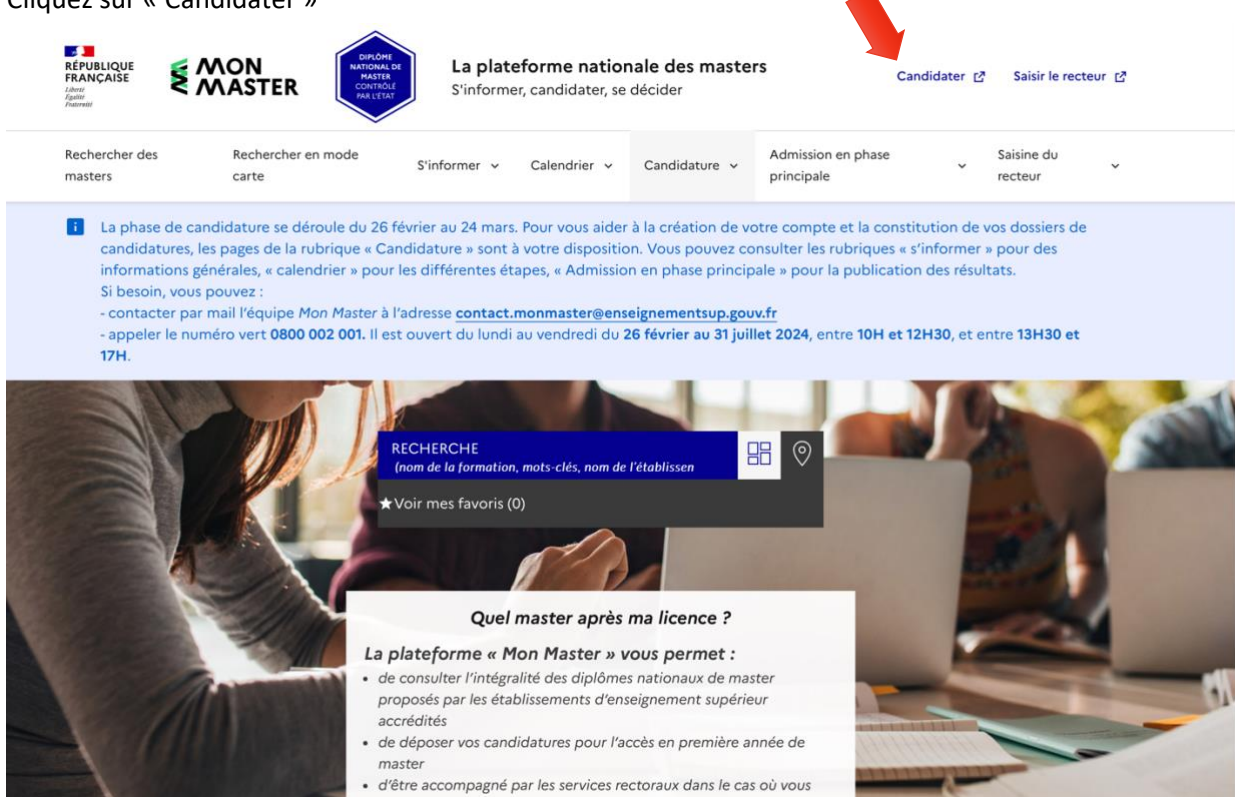

- b. Renseignez vos coordonnées pour créer votre compte
- c. Vous recevez un mail pour activer votre compte.
- d. La plateforme vous attribue un numéro de candidat ! Notez-le bien car il faudra l'indiquer dans toutes vos demandes .

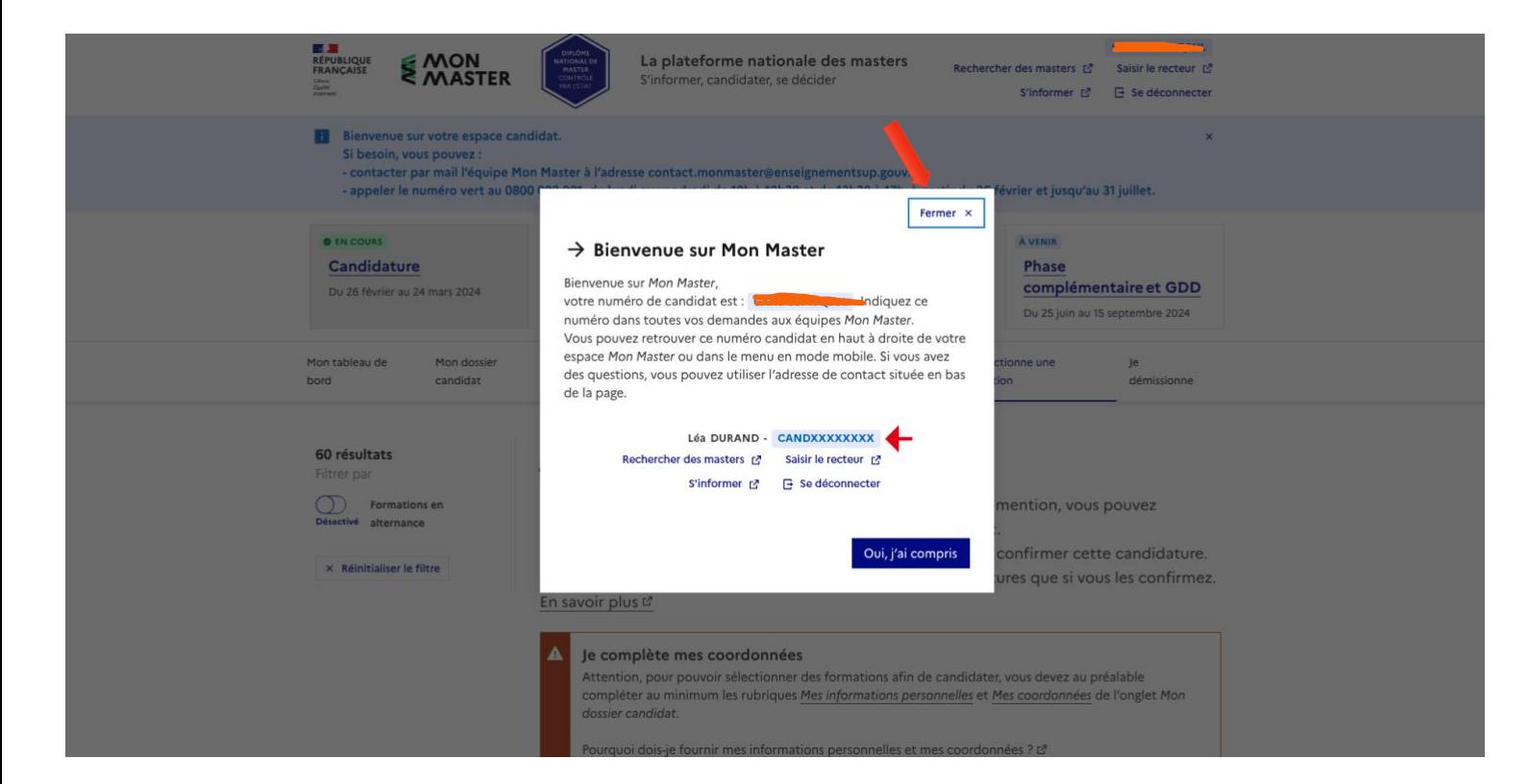

## **2- Renseignez votre profil**

- a. Accédez à votre tableau de bord, c'est là que vous pourrez suivre l'avancée de vos candidatures.
- b. Cliquez sur « Mon dossier candidat » et renseignez vos informations personnelles

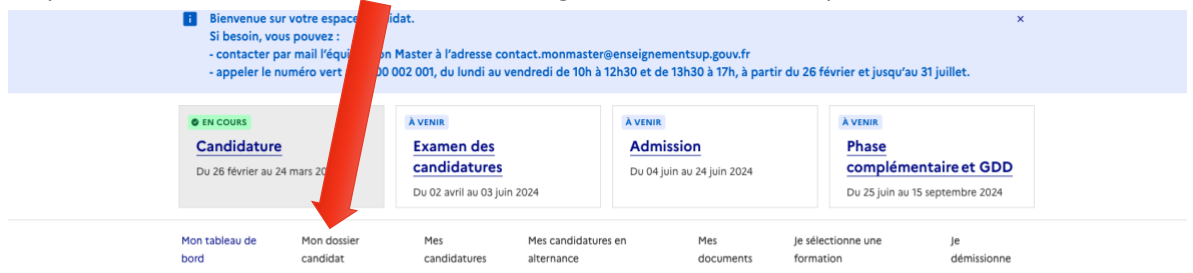

#### Mon tableau de bord

Retrouvez ici les informations et outils importants concernant la procédure de Mon Master

#### **Mes informations**

Consultez vos informations sur la procédure Mon Master. Mes candidatures hors alternance Mes candidatures en alternance Nombre de vœux comptabilisés : 0 vœu(x) sur 15 vœux possibles. Nombre de vœux comptabilisés : 0 vœu(x) sur 15 vœux possibles. Vous avez actuellement 0 candidature(s) non confirmée(s) Vous avez actuellement 0 candidature(s) non confirmée(s). Vous avez actuellement 0 candidature(s) complètes non confirmée(s). Vous avez actuellement 0 candidature(s) complètes non confirmée(s). Vous avez actuellement 0 candidature(s) confirmée(s) Vous avez actuellement 0 candidature(s) confirmée(s)

- c. Vous aurez besoin des pièces suivantes :
	- CV,
	- Relevé de notes du bac,
	- Relevé de notes de la licence (partiel ou total).
	- Et si l'une de ces situations vous concerne : sportifs de haut niveau, artistes confirmés, et les personnes en situation de handicap ; vous devrez fournir des justificatifs pour :

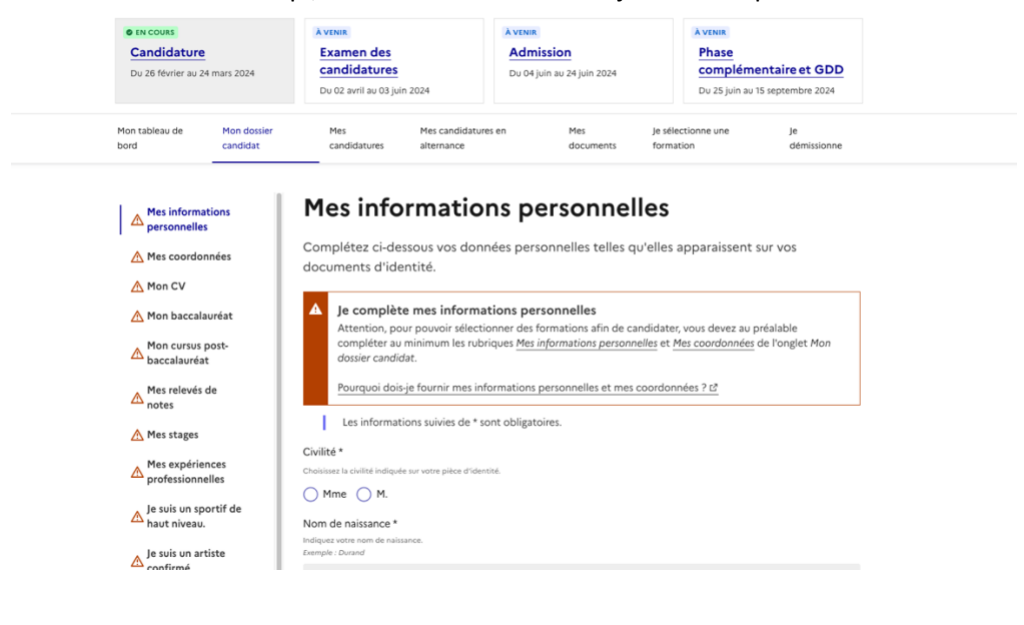

## **3- Candidatez sur l'un de nos parcours de MASTER MEEF 2 nd degré**

1) Cliquez sur « Recherche des Master » en haut de page

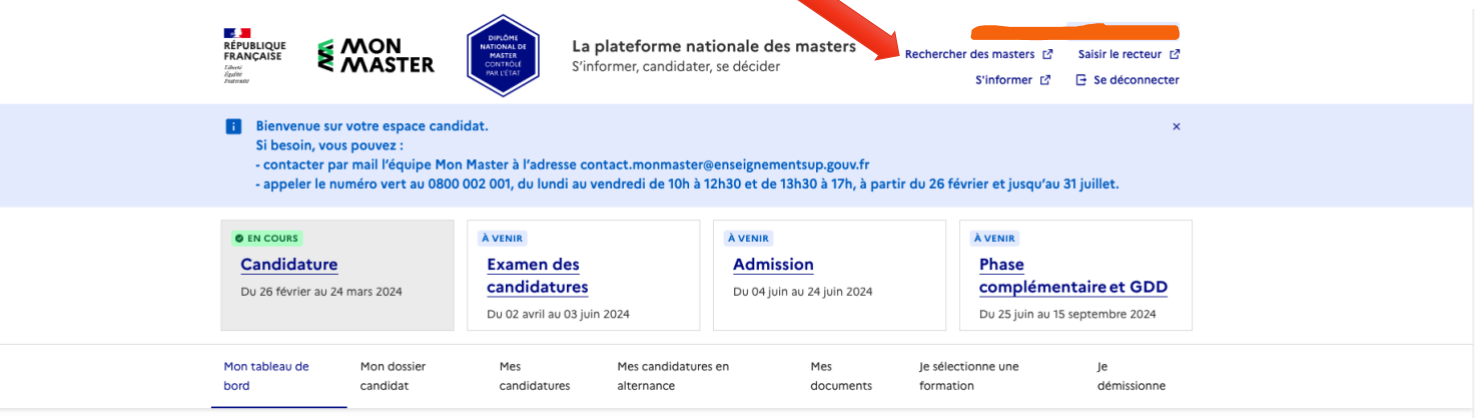

#### Mon tableau de bord

Retrouvez ici les informations et outils importants concernant la procédure de Mon Master.

#### **Mes informations**

Consultez vos informations sur la procédure Mon Master.

Mes candidatures hors alternance Nombre de vœux comptabilisés : 0 vœu(x) sur 15 vœux possibles. Vous avez actuellement 0 candidature(s) non confirmée(s). Vous avez actuellement 0 candidature(s) complètes non confirmée(s). Vous avez actuellement 0 candidature(s) confirmée(s).

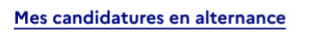

Nombre de vœux comptabilisés : 0 vœu(x) sur 15 vœux possibles. Vous avez actuellement 0 candidature(s) non confirmée(s). Vous avez actuellement 0 candidature(s) complètes non confirmée(s). Vous avez actuellement 0 candidature(s) confirmée(s).

- 2) Vous accédez au moteur de recherche de Mon master .
- 3) Pour trouver nos parcours rapidement :
	- Mention : MEEF (Sélectionnez Métiers de l'enseignement de l'éducation et de la formation (Mée) 2<sup>nd</sup> degré.
	- Établissement : ICT ( Institut Catholique de Toulouse)
	- Localisation de l'établissement / lieu de formation : Bordeaux

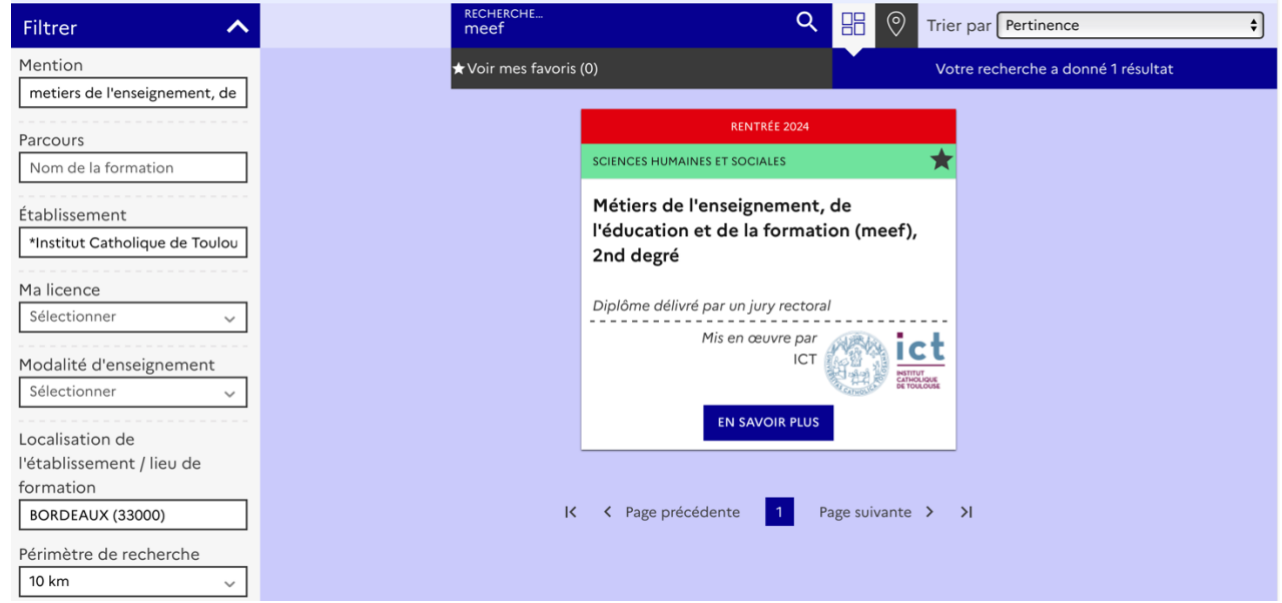

- 5) Vous accédez à la fiche de notre MASTER MEEF 2<sup>nd</sup> degré
- 6) Cliquez sur « je candidate »

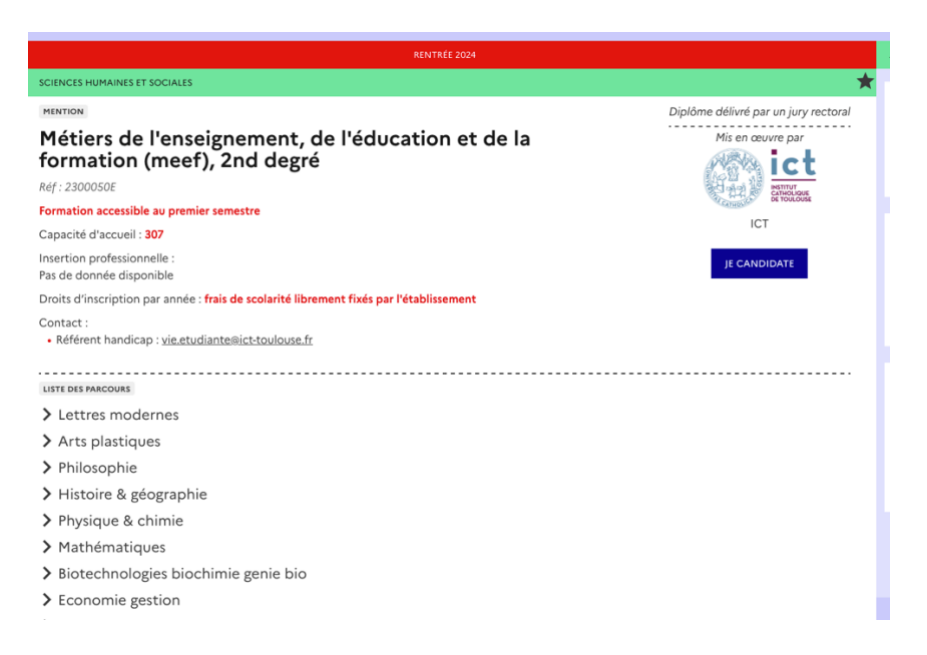

 $\blacktriangle$ 

#### 7) Sélectionnez la discipline qui vous intéresse :

#### Attention ! Sélectionnez « ISFEC François d'Assise »

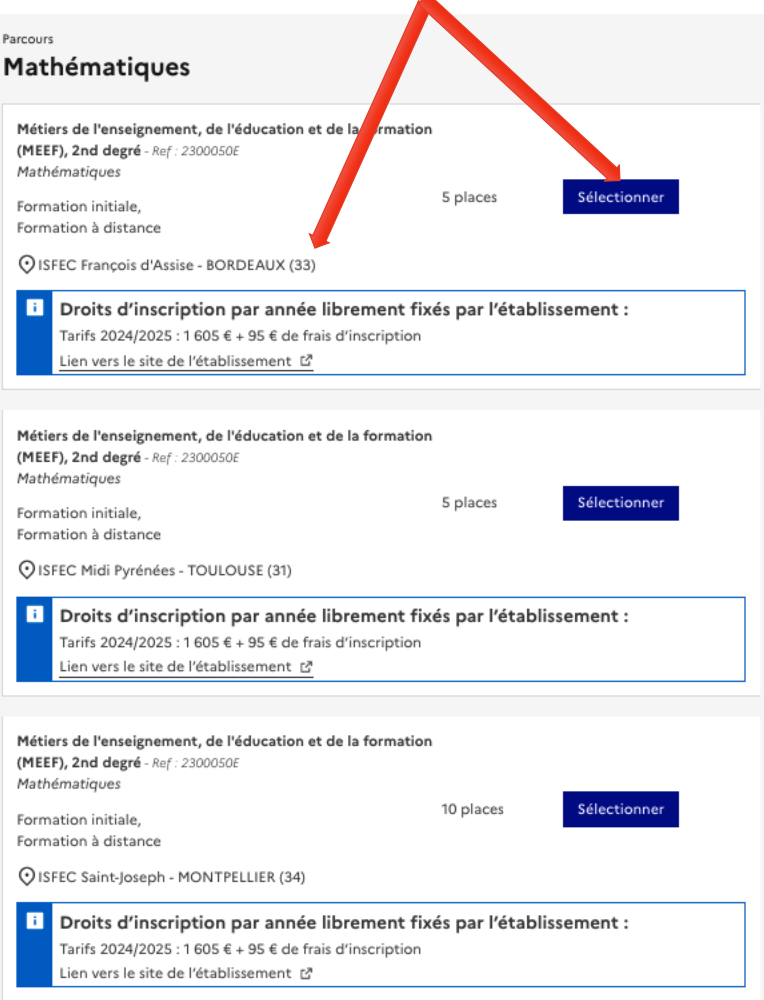

8) Un fois sélectionné, poursuivez votre candidature en cliquant sur « Ma candidature »

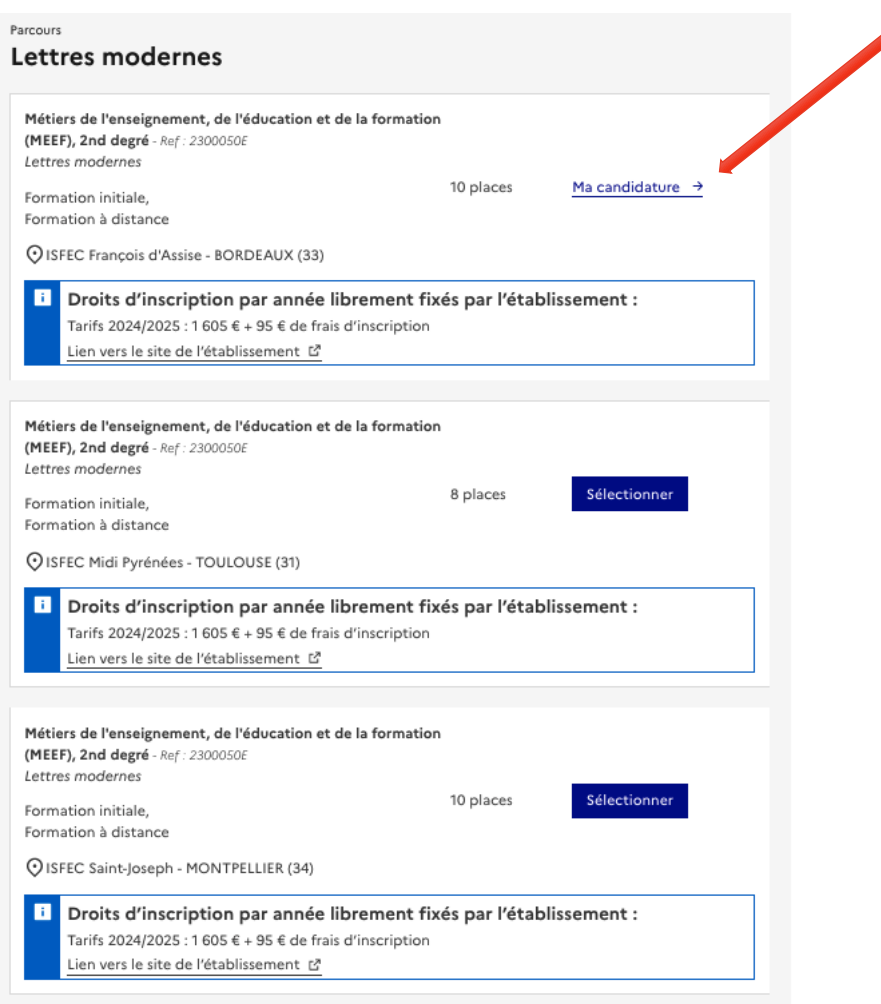

#### 9) Cliquez sur Documents et informations complémentaires :

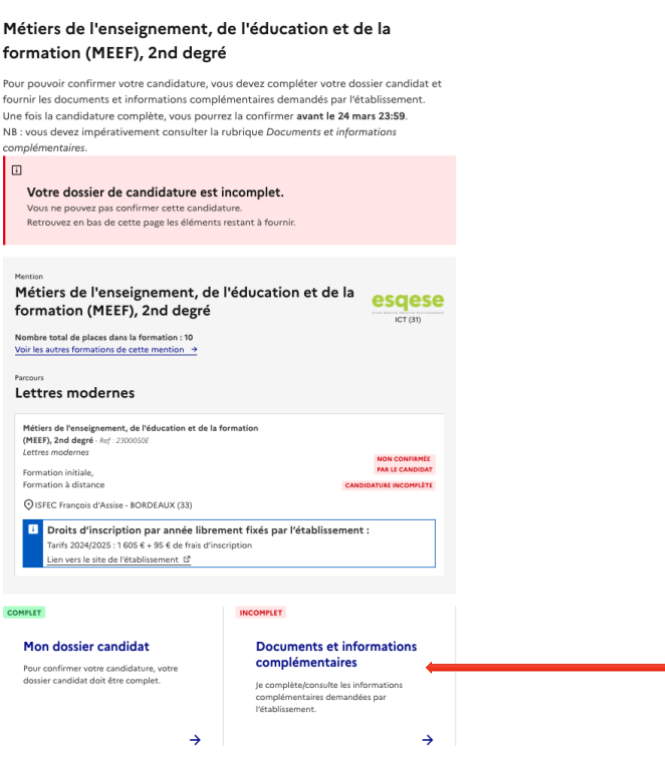

10) Chargez votre :

- Lettre de Motivation
- Et éventuellement une lettre de recommandation.

11) Félicitations, Votre candidature est confirmée :

#### Ma candidature

#### Métiers de l'enseignement, de l'éducation et de la formation (MEEF), 2nd degré

Pour pouvoir confirmer votre candidature, vous devez compléter votre dossier candidat et fournir les documents et informations complémentaires demandés par l'établissement. Une fois la candidature complète, vous pourrez la confirmer avant le 24 mars 23:59. NB : vous devez impérativement consulter la rubrique Documents et informations complémentaires.

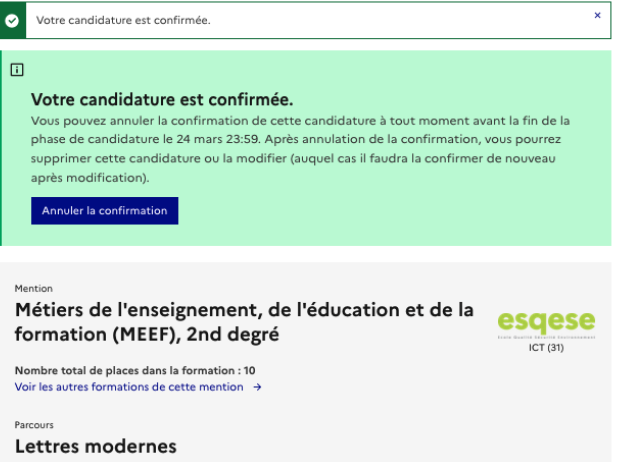

12) Retrouvez vos candidatures dans l'onglet mes candidatures :

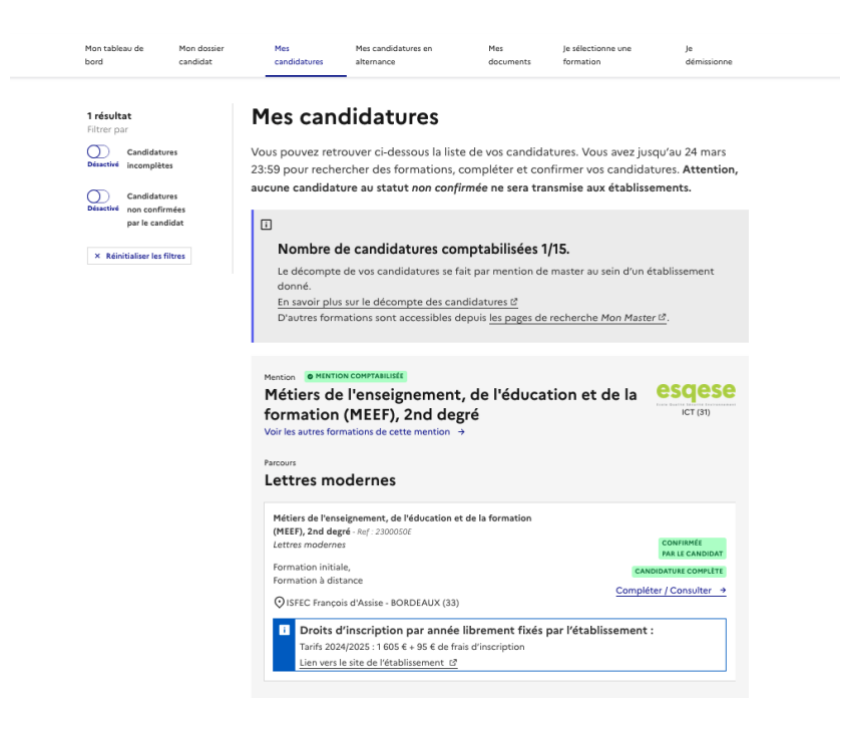